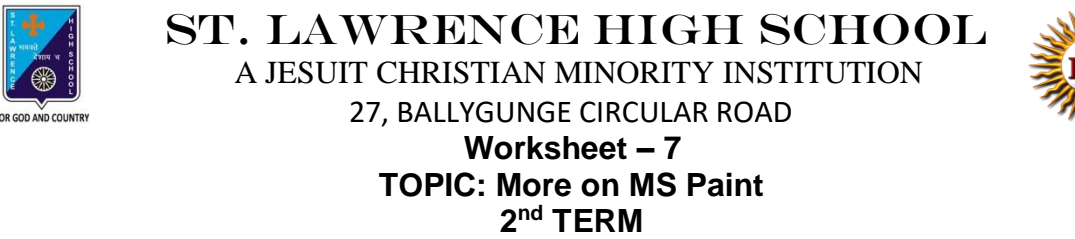

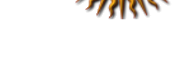

Subject: Computer Class: 3 Date: 27.07.2021

## **A. Fill in the blanks:**

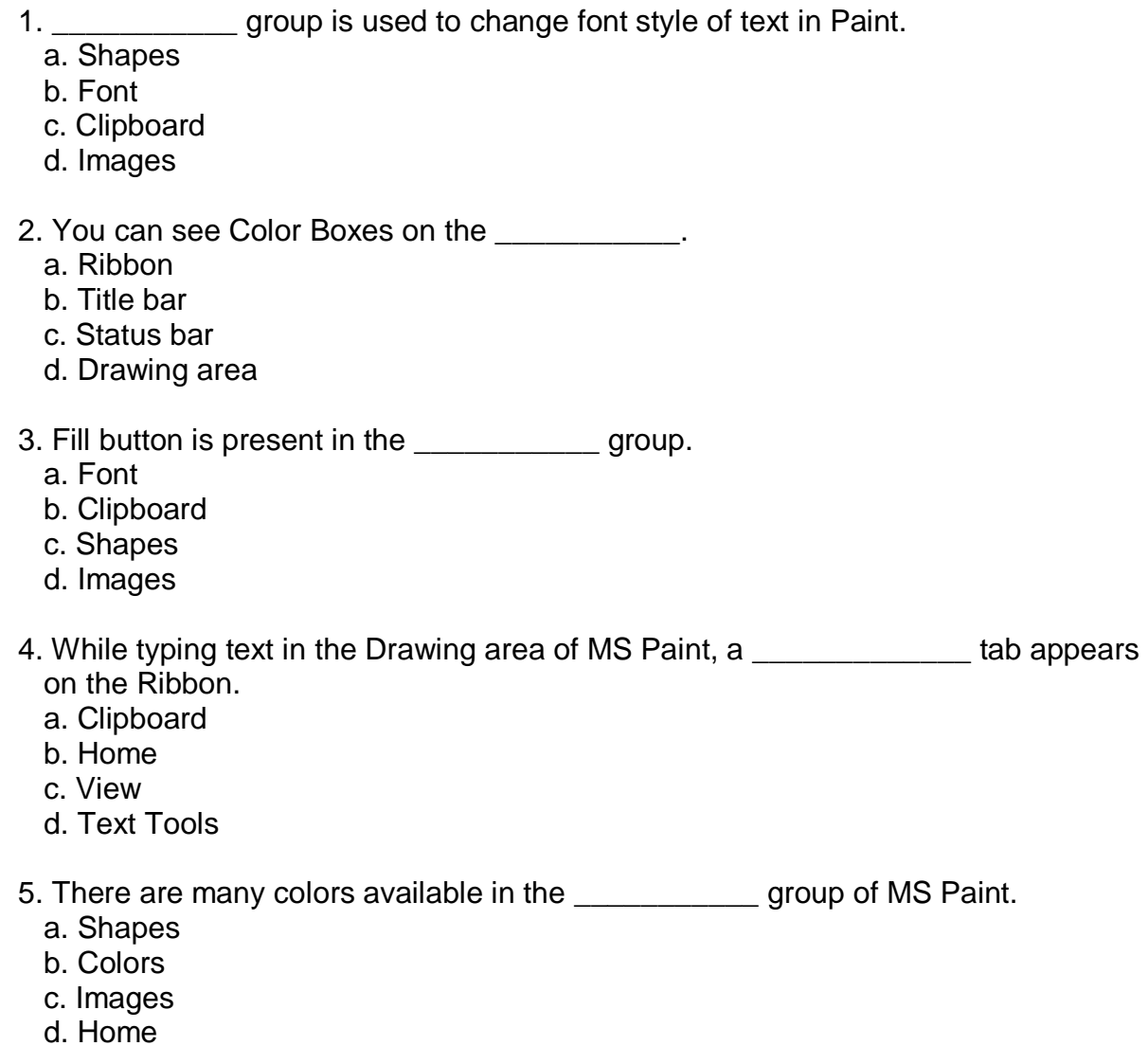

## **B. Choose the correct answer:**

- 1. How many Color boxes are there in Paint?
	- a. One
	- b. Two
	- c. Three
	- d. Four
- 2. Which tool is used to draw circles?
	- a. Text Tool
	- b. Line Tool
	- c. Oval Tool
	- d. Pencil Tool
- 3. What should be the first step to change font size?
	- a. Select the text
	- b. Move the Mouse Pointer
	- c. Change the position of the cursor
	- d. Change the color
- 4. Which group has the Triangle Tool option?
	- a. Text
	- b. Shapes
	- c. Colors
	- d. Images
- 5. Which option is used for the outline color?
	- a. Fill with color
	- b. Color 1
	- c. Color 2
	- d. Color 3

## **C. Write True or False:**

- 1. We can type outside a Text box also.
- 2. Color 2 is used as the inside color.
- 3. It is not possible change the color of text in MS Paint.
- 4. We can change font size using shapes group.
- 5. We can enter text in a text box only once.

## **D. Rearrange the steps to make your own colors:**

- 1. Click on the Edit colors button. The Edit Colors dialog box appears.
- 2. Click on OK.
- 3. Select a color of your choice from the Colors group.
- 4. Click on Add to Custom Colors button.
- 5. Drag the slider up or down to get the desired shade of the selected color.

Srija Das